THE INDIAN HEALTH SERVICE

#### **Quick Orders and Order Menus**

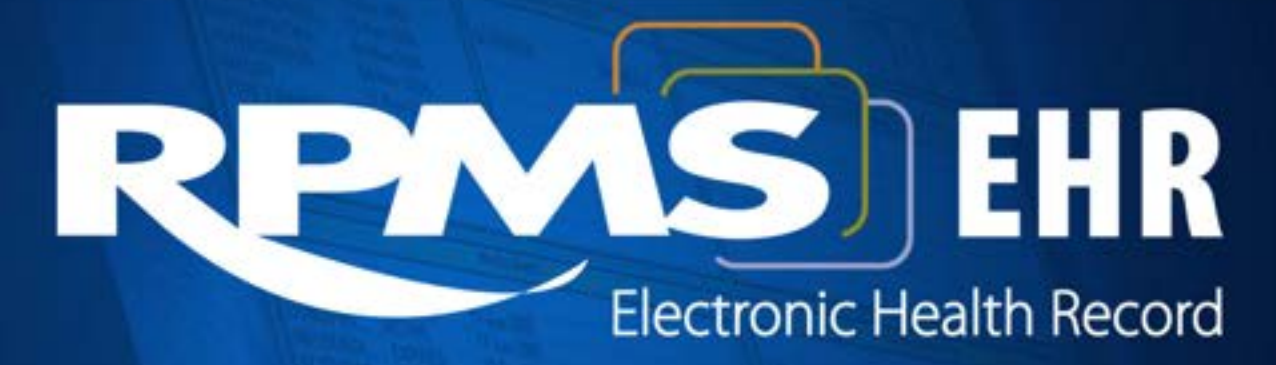

**Superior Health Information Management** Now and for the Future

# Learning Objectives

- Outline construction and configuration of Quick Orders, Order Sets and Order Menus.
- Classify Quick Order and Menu namespaces.
- Model the importance of consistency for support and future maintenance.

## Orders Package

- The Orders package in RPMS provides a number of functions including:
	- Ability for users to enter, process, and discontinue electronic orders
	- Control who can act on orders with OR keys
	- **Order checking**
	- Delayed release of orders (inpatient using ADT)
	- Auto-discontinue orders (inpatient using ADT)

## Order Keys

- ORES Assigned to providers who are authorized to independently write orders (typically physicians, nurse practitioners, physician assistants, podiatrists etc.).
- ORELSE Assigned to users who are authorized to take and release verbal and telephone orders from providers who hold the ORES key, or who can enter policy orders (typically registered nurses, pharmacists).

# Order Keys (cont.)

- OREMAS Assigned to users who transcribe written orders into RPMS-EHR (typically only given to inpatient ward clerks)
- A user must hold only one order key or he will not be able to process any orders at all
- You can check to see if users hold multiple order keys with this menu: ORD > KEY > CHK

## Order Management

- RPMS-EHR provides management of orders on the Orders Tab.
- The Orders Tab provides the ability to add, change, discontinue and print.
- The Orders Tab allows EHR users to sort by column headings or customize the view of orders displayed.

#### Orders Tab

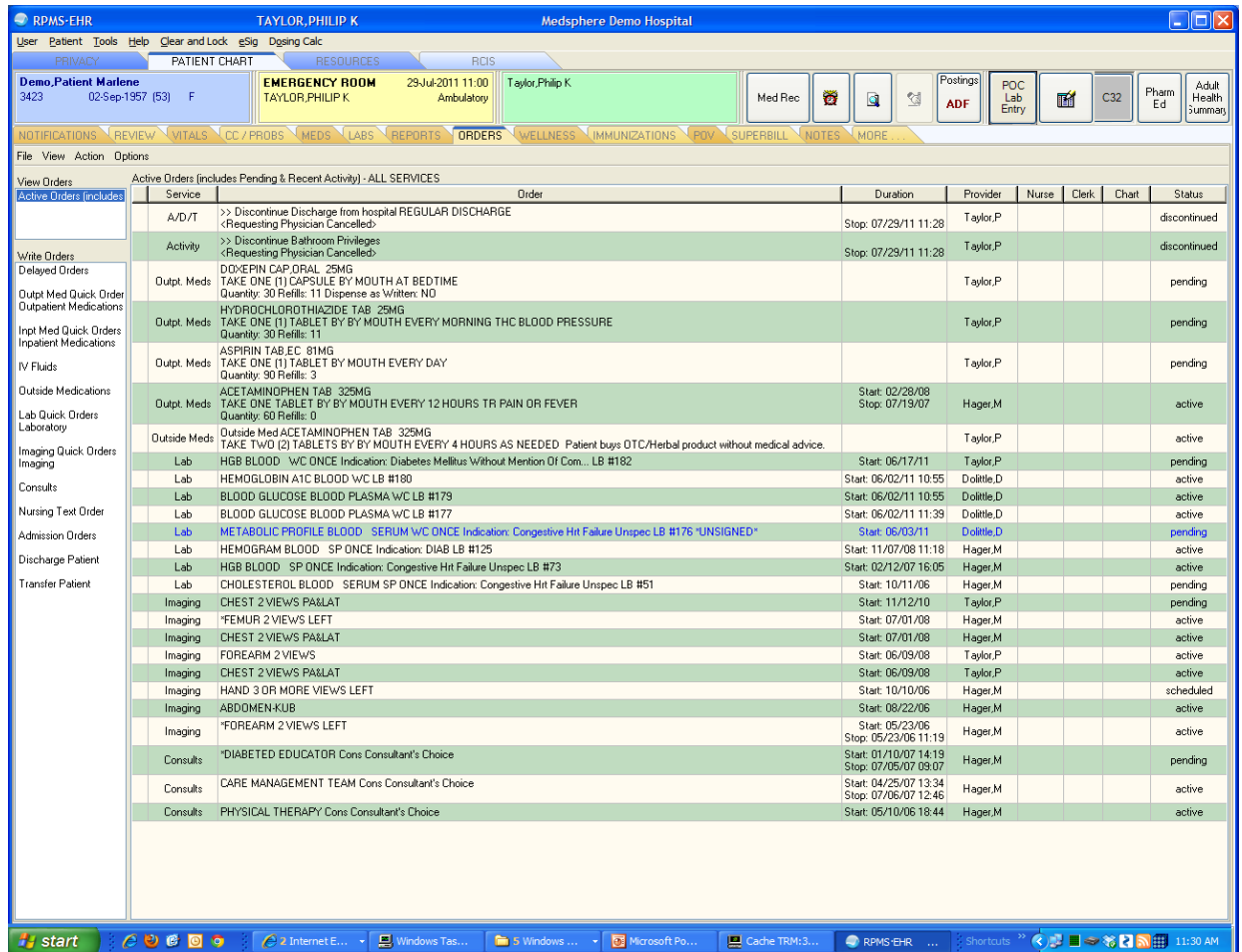

## Medication Order Management

- It is recommended that all prescriptions be entered and managed on the Meds tab.
- The Meds tab provides a better overview of medications.
- The Meds tab provides easy access to the change, renew, refill, or discontinue actions for effective management of medications.

#### Medications Tab

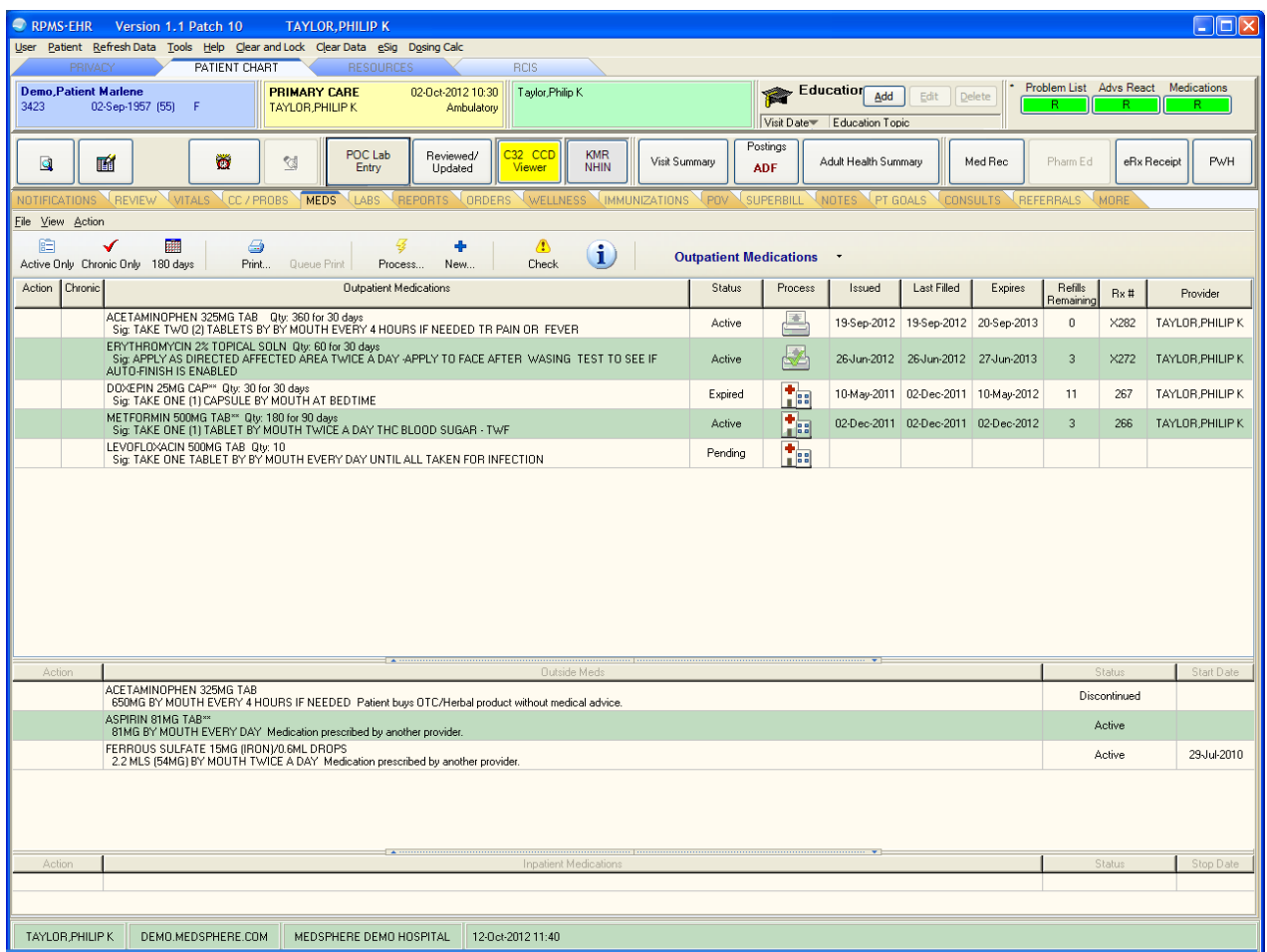

## Order Entry

- New orders are entered into RPMS-EHR via order menus.
- Order menus are organized groupings of quick orders and other menus.
- Order menus can be customized to meet local needs.
- Usually, order menus are created with groups of similar quick orders.

## Order Menus

- Order menus should be designed by target end users, not by package Informaticist (i.e., by physicians who will enter orders, not by pharmacists, laboratory information specialists, or radiology technologists).
- Once designed, order menus are built by package Informaticist.

#### Order Menu

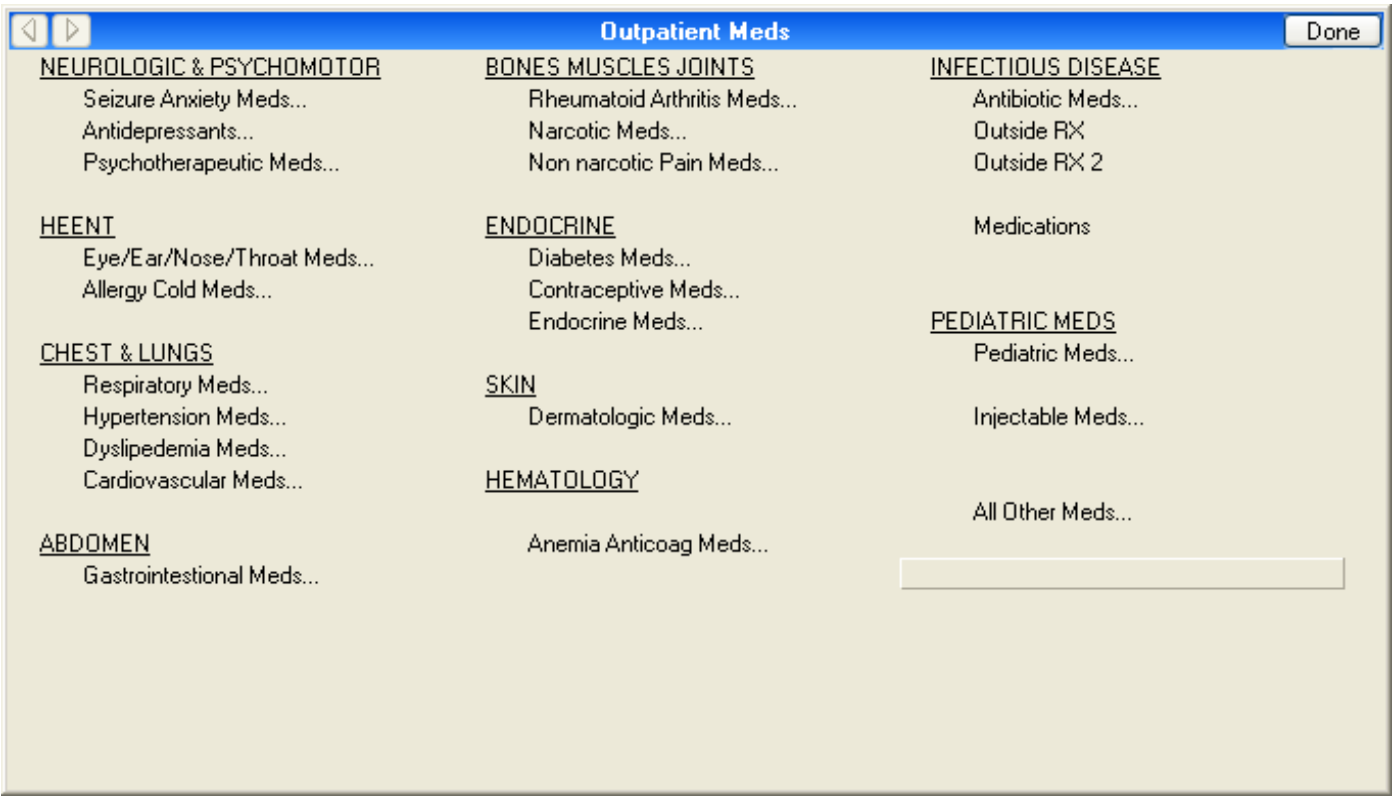

## Order Menu Parameter

- There are two alternative methods for placing order menus on the orders tab.
- A site uses only ONE of these two methods.
- While they are labeled Inpatient and Outpatient, either method can be used without reference to inpatient or outpatient settings.

#### Order Menu Parameters

#### • Method 1- ORD > MNU > PAR > INP

```
Write Orders List (Inpatient)
Write Orders (Inpatient) may be set for the following:
       1 User USE [choose from NEW PERSON]
       2 Location LOC [choose from HOSPITAL LOCATION]
       2.3 Service SRV [choose from SERVICE/SECTION]
       2.7 Division DIV [MEDSPHERE DEMO HOSPITAL]
       3 System SYS [DEMO.MEDSPHERE.COM]
       4 Package PKG [ORDER ENTRY/RESULTS REPORTING]
Enter selection: 3 System DEMO.MEDSPHERE.COM
```
## Order Menu Parameters (1)

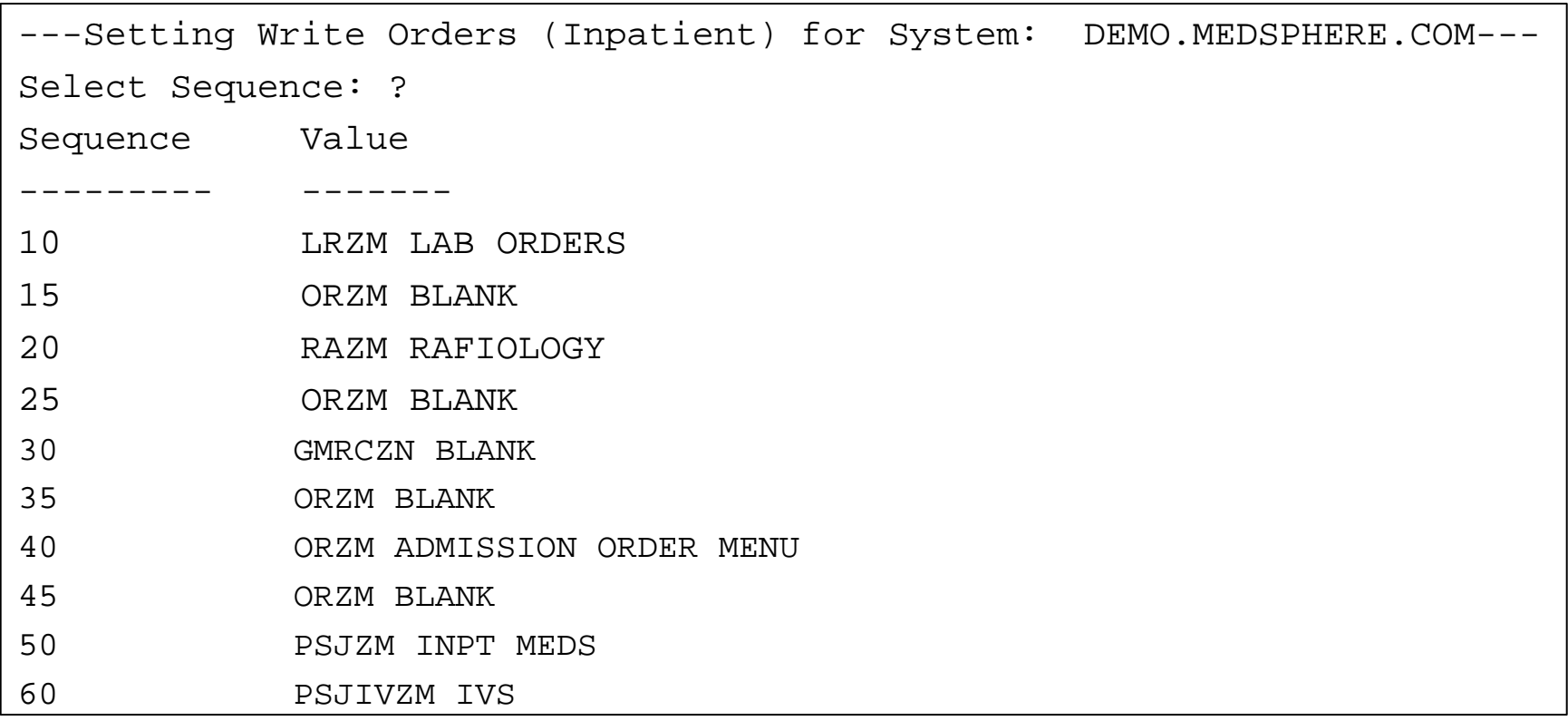

This can also be configured via the parameter: ORWOR WRITE ORDERS LIST

# Order Menu Parameters (2) Method 2 - ORD > MNU > PAR > OUT

Write Orders List (Inpatient) Write Orders (Inpatient) may be set for the following: 2 User USR [choose from NEW PERSON] 4 Location LOC [choose from HOSPITAL LOCATION] 5 Service SRV [choose from SERVICE/SECTION] 7 Division DIV [MEDSPHERE DEMO HOSPITAL] 8 System SYS [DEMO.MEDSPHERE.COM] Enter selection: 8 System DEMO.HOSPITAL.COM ---Setting Menu for Write Orders List for System: DEMO.MEDSPHERE.COM--- Order Dialog: ORZM MAIN MENU//

## Order Menu Parameters (3)

- This can also be configured via the parameter: ORWDX WRITE ORDERS LIST
- If Method 2 is used, new order menus are added by editing the "master menu," in this example: ORZM MAIN MENU

## Order Menu Parameters (4)

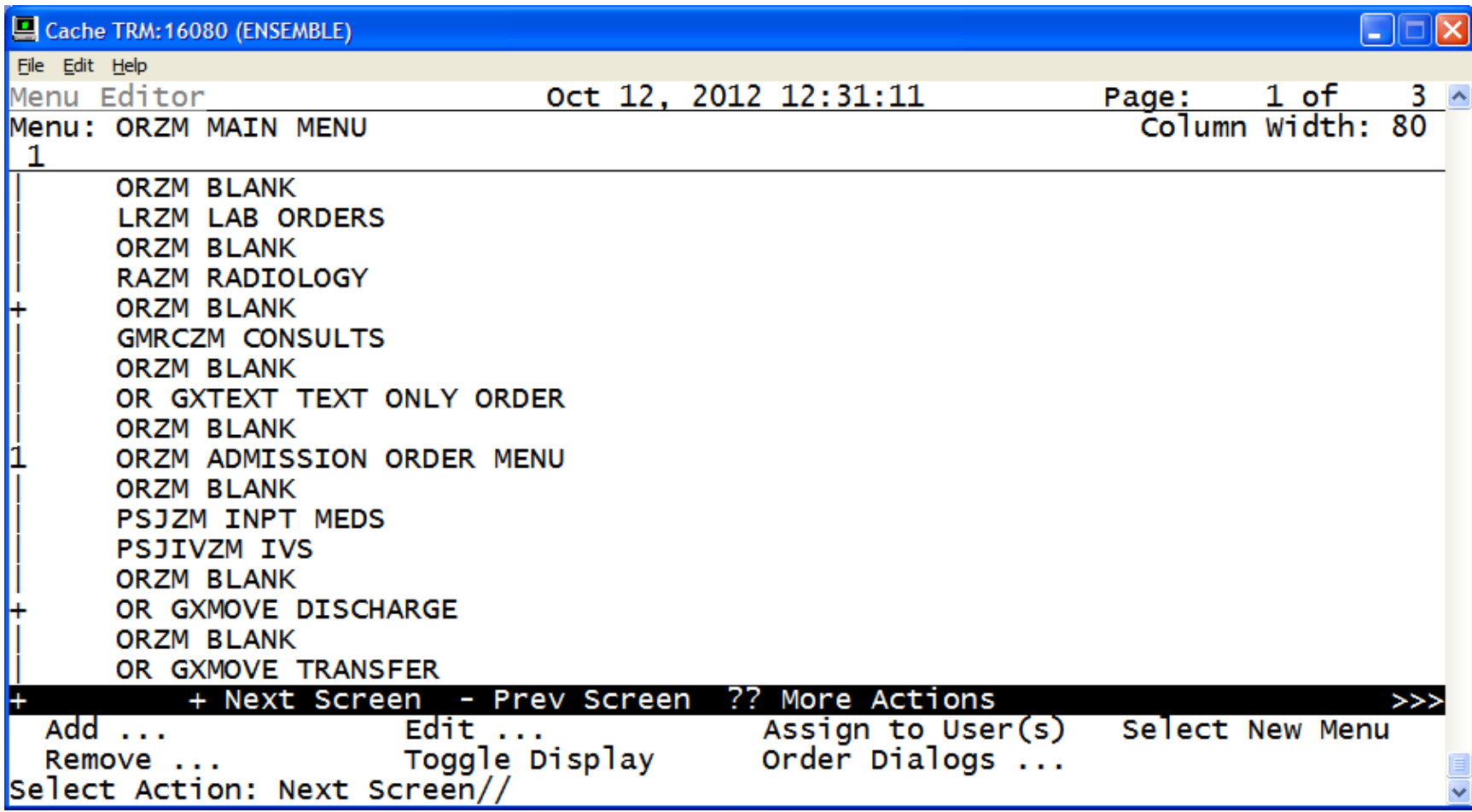

## Order Menu Parameters (5)

• There are also two Parameters that control which Order Menu displays on the Consults Tab and Meds Tab when the New Consult or +New… button is pressed.

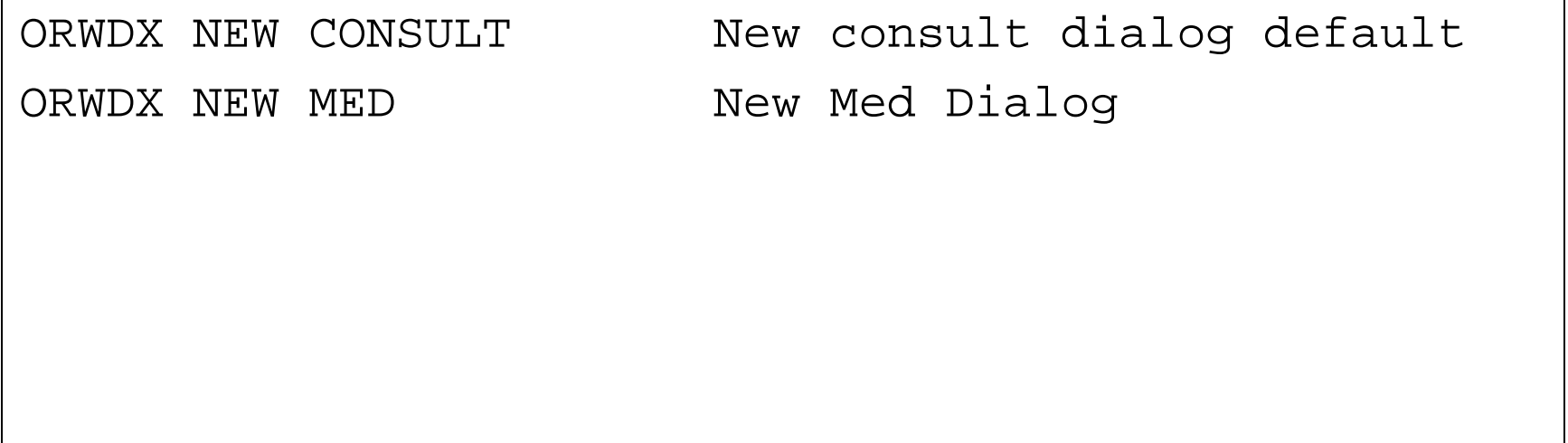

## Order Menu Parameters (6)

#### ORWDX NEW CONSULT

Select PARAMETER DEFINITION NAME: ORWDX NEW CONSULT New Consult dialog default

ORWDX NEW CONSULT may be set for the following

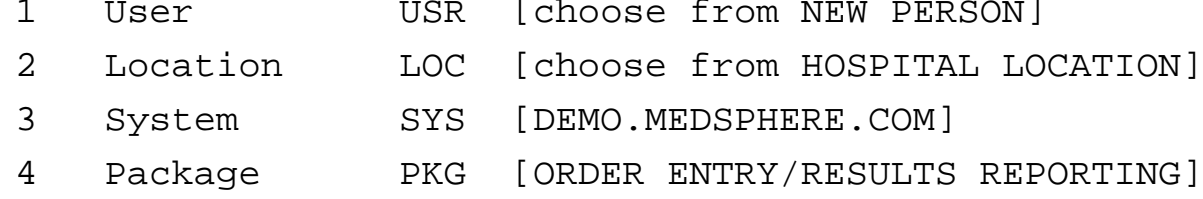

Enter selection: 3 System DEMO.MEDSPHERE.COM

-----Setting ORWDX NEW CONSULT for System: DEMO.MEDSPHERE.COM----- Order Dialog: GMRCZM CONSULTS

## Order Menu Parameters (7)

#### ORWDX NEW MED

Select PARAMETER DEFINITION NAME: ORWDX NEW MEX New Med dialog ORWDX NEW MED may set for the following: 1 User USR [choose from NEW PERSON] 2 System SYS [DEMO.MEDSPHERE.COM] 3 Package PKG [ORDER ENTRY/RESULTS REPORTING] Enter selection: 3 System DEMO.MEDSPHERE.COM -----Setting ORWDX NEW MED for System: DEMO.MEDSPHERE.COM--------Select Patient Status: ? Patient Status Value -------------- ------- Outside Med PSH OERR Inpatient PSZM MASTER MED MENU Outpatient PSZM MASTER MED MENU

## Quick Orders

- Order menus are organized groupings of quick orders to make provider order entry more convenient and efficient.
- Quick orders are electronic orders with ALL the data elements correctly preconfigured.

## Quick Orders (cont.)

- Well designed order menus and quick orders provide the clinician with proper choices and helpful information, and promote entry of correctly formed electronic orders.
- Incorrectly entered electronic orders require additional work to clarify and correct and may delay or impede patient care.

### Quick Order Dialog

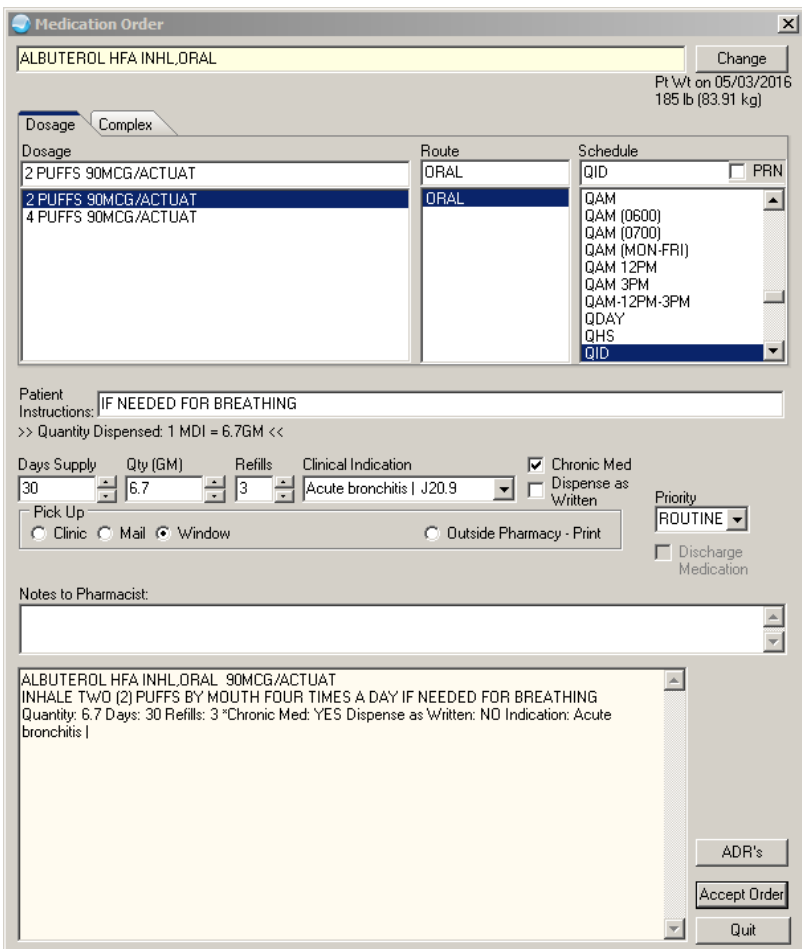

## Quick Order Creation

• While order menus should be designed by end-user clinicians, the quick orders and order menus should be built by package informaticists to ensure that they are correctly constructed.

## Quick Order Creation

- Quick Orders should not be built by CACs or Informaticists from another discipline who do not have the knowledge background for that package.
- In other words, only a pharmacy Informaticist should build pharmacy quick orders, and only a laboratory Informaticist should build laboratory quick orders, and so on.

## Orderable Item Creation

- Prior to creating a quick order, the orderable item to be used must already exist.
- The process of adding a new drug to the drug will link matching orderable items than Pharmacy can select from but also can create new ones.
- The process of adding a new test in the laboratory file creates a new orderable item.
- The process of constructing a new exam in the radiology-nuclear medicine procedure file creates a new orderable item.

## Orderable Item Creation (cont.)

- If the order is for nursing or patient care, then the orderable item must be created manually using this menu option:
	- OIC Create/Modify Orderable Items

#### Create a Nursing Orderable Item

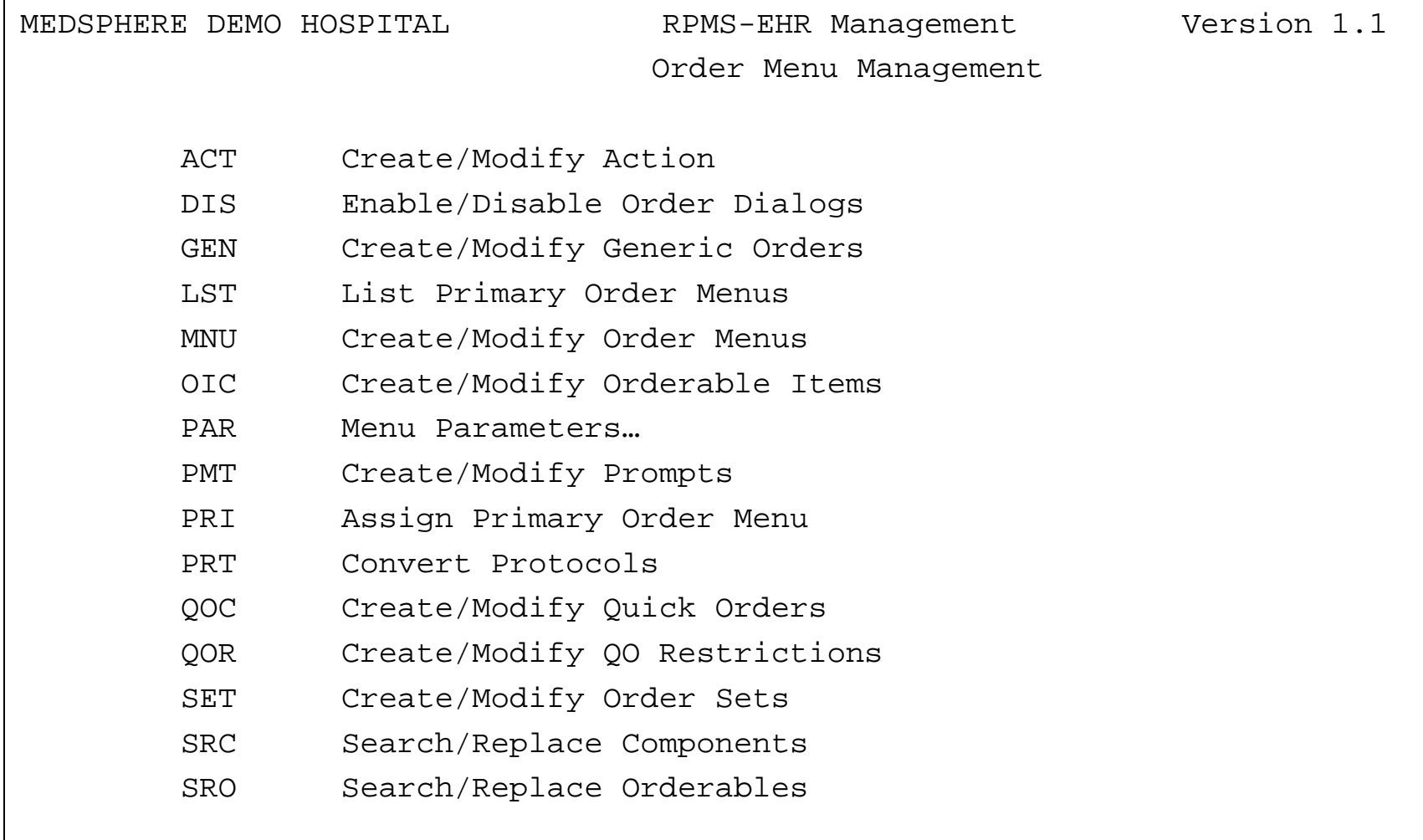

Select Order Menu Management Option: OIC Create/Modify Orderable Items 29

#### Create a Nursing Orderable Item (cont.)

- Recommendation is to create nursing orderable items in ALL CAPS.
- Keep nursing orderable items general so they can be re-used in multiple quick orders (e.g., WOUND CARE vs. TELFA 4x4).

```
Create/Modify Orderable Items
Type of Orderable: NURSING
Select ORDERABLE ITEM: WOUND CARE
   Are you adding 'WOUND CARE' as a new ORDERABLE ITEMS (the
     4038th)? No// Y
     (Yes)
NAME: WOUND CARE//
```
## RPMS Namespacing

- Software packages in RPMS have designated namespaces.
- It is recommended that quick orders for RPMS-EHR utilize the recognized namespaces.
- Use of namespaces aids in the future management of these quick orders by local Informaticist and by area and national helpdesk staff.

# Naming Convention (1)

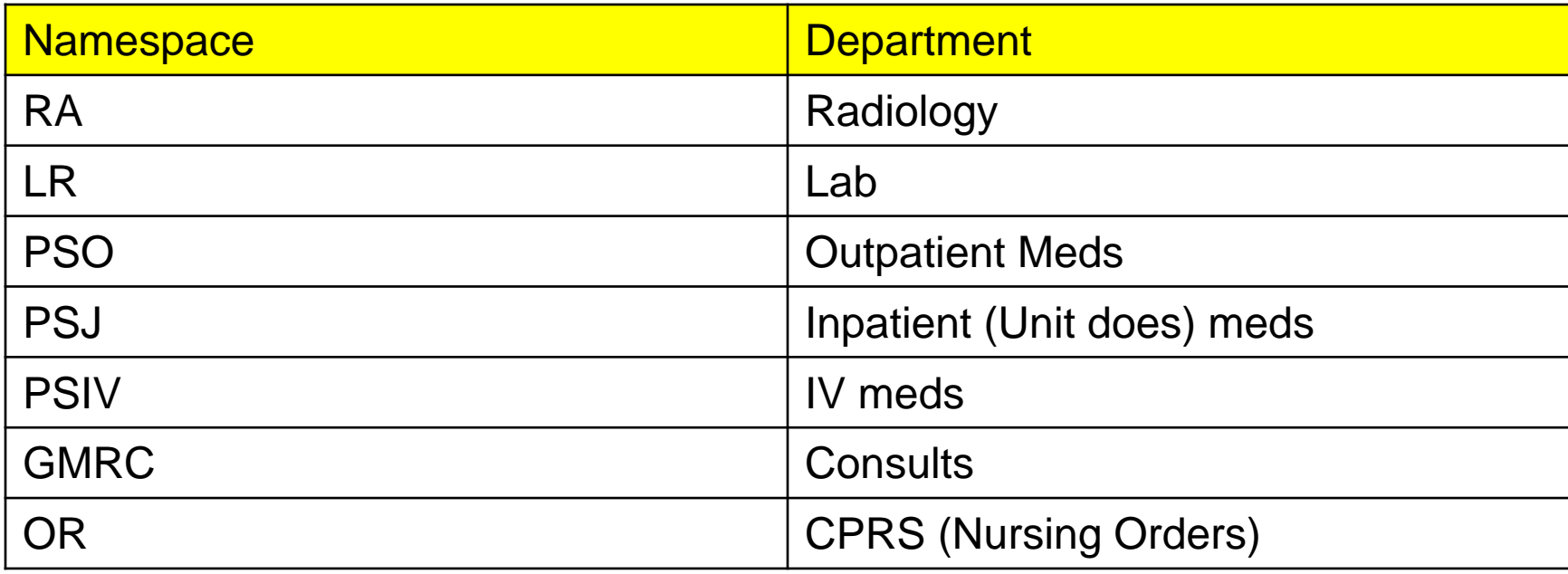

# Naming Convention (2)

- Conventions for quick orders and menus:
	- Namespace  $+ Z =$  Quick Order
	- Namespace  $+ ZM = M$ enu
	- Namespace + ZSET = Order Set
	- Use IP to differentiate Inpatient Orders (esp. Lab and Nursing)

# Naming Convention (3)

• Additional suggested namespace: PSJIVZ for IV piggybacks to differentiate from oral unit dose and IV fluids

# Naming Convention (4)

#### Examples:

ORZ WOUND CARE [Outpatient Nursing] PSOZ ATENOLOL 25MG DAILY [Outpatient Med] PSJZ CARVEDILOL 6.25MG BID [Inpatient Med] LRZ HGBA1C [Laboratory] RAZ FOREARM 2 VIEWS [Radiology] ORZ IP COLD PACKS [Inpatient Nursing]

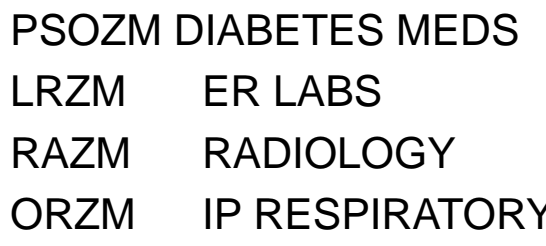

ORZSET COLONOSCOPY PREP [Order Set]

[Outpatient Pharmacy Menu] [Laboratory Menu] [Radiology Menu] <sup>2</sup> **Carga II** [Inpatient Nursing Menu]

## Quick Order Construction

• From the standard RPMS-EHR Configuration Master Menu: ORD > MNU > QOC

# Quick Order Types

- Activity
- Consult
- **Imaging**
- Inpatient Medications
- IV Medications
- Laboratory
- Nursing
- Outpatient Medications

# Quick Order Types (cont.)

- There are other Order Types available but these should not be used:
	- Diet
		- The Dietetics Package is not an IHS supported package.
	- Vital/Measurements
		- These Vital/Measurements orders point to the VA Vitals package and not the IHS Measurements File.

## Order Menu Construction

• From the Standard RPMS-EHR Configuration Master Menu: ORD > MNU > MNU

#### Order Menu

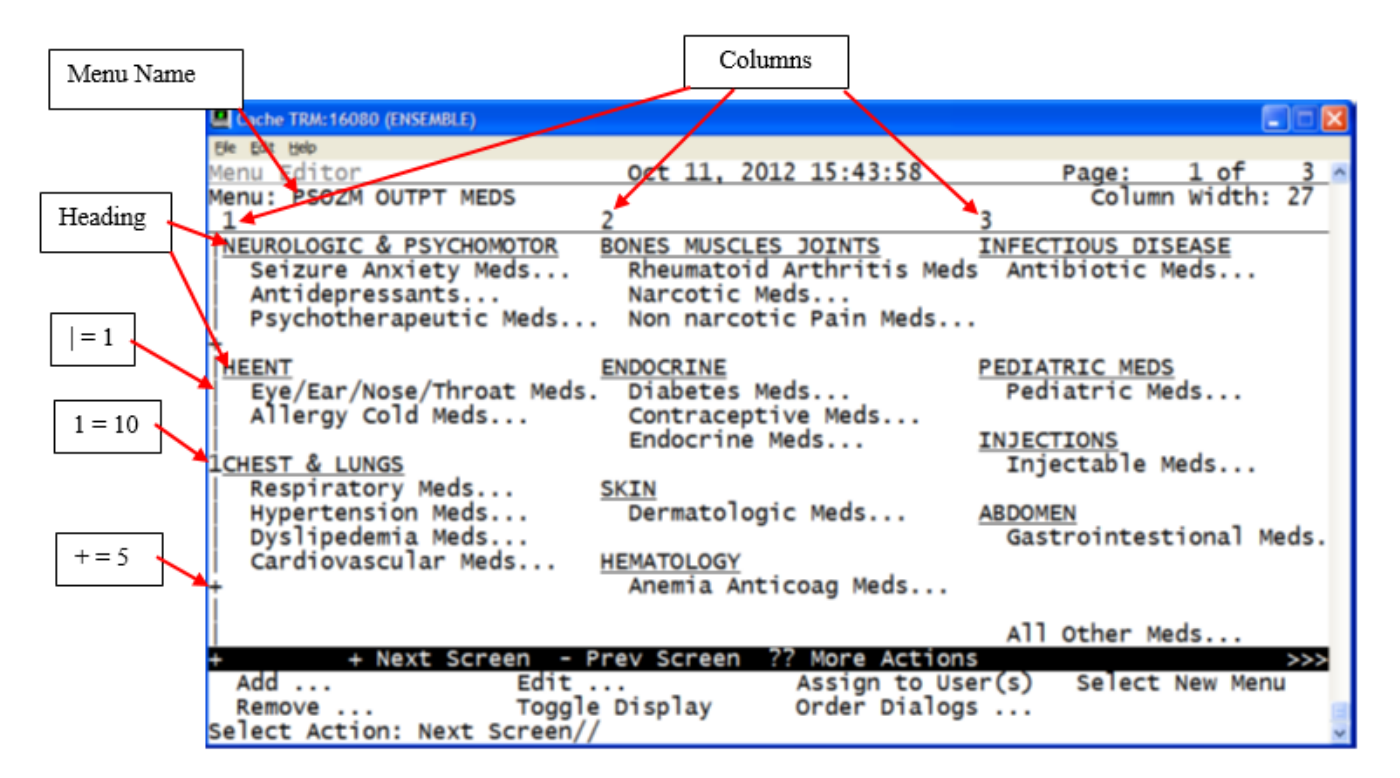

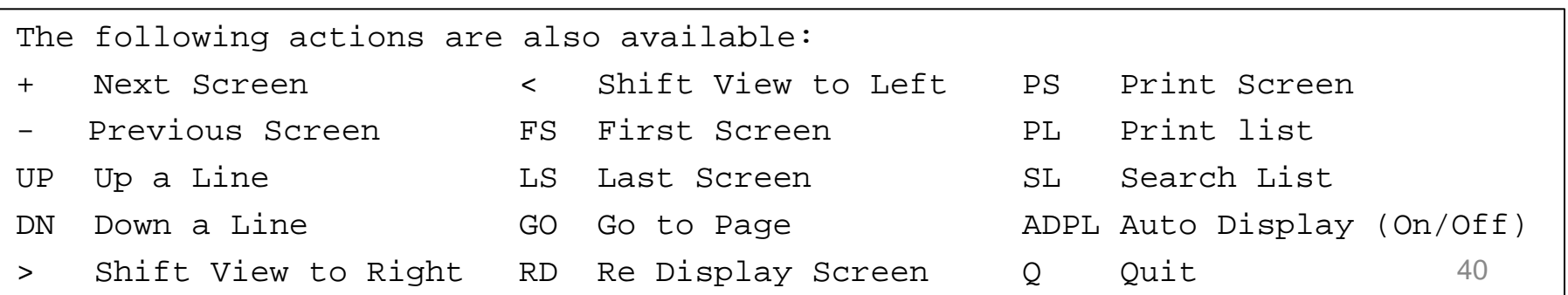

## Order Menu Construction

- Menu Editor Features:
	- Left hand side lists rows:

 $+ = 5$ ,  $1 = 10$ ,  $+ = 15$ ,  $2 = 20$ ,  $+ = 25$  etc.

- Top lists columns: 1, 2, 3
- Top right displays page 1, 2, or 3
- Top lists menu name and column width
- Center displays quick orders and menus
- Bottom command area lists available actions

## Order Menu

Menu Actions:

- Add Add Quick Order, Order Menu, Text, or Row to menu
- Remove Remove Quick Order, Order Menu, Text, or Row from menu
- Edit Edit item on menu or menu itself
- Toggle Display Toggles between display view and quick order name view

# Order Menu (cont.)

- Menu Actions (continued):
- Assign to User(s) Not used, obsolete
- Select New Menu Allows Jumping directly to another order menu
	- Order Dialogs: Convert Protocols Not used
	- Orderables Create Nursing Orderable Item
	- Prompts Create prompts for generic order
	- Generic Orders Build generic order

## Order Menu (more)

- Order Dialogs (continued):
	- Quick Orders Build Quick Order
	- Order Sets Build order set
	- Actions Not used
	- Disable Disables order dialog (Quick Order)

## Generic Orders

- Text Orders are for nursing or patient care.
- Text Orders are recorded on the Orders tab (for staff to carry out); no other operation occurs within EHR.
- Generic Orders are a type of Text Order.
- Generic Orders are more flexible and configurable than Nursing Quick Orders (which are a simple type of Text Order).

## Generic Orders (cont.)

- Generic Orders consist of prompts.
- CACs may construct a Generic Order using whichever prompts are appropriate.

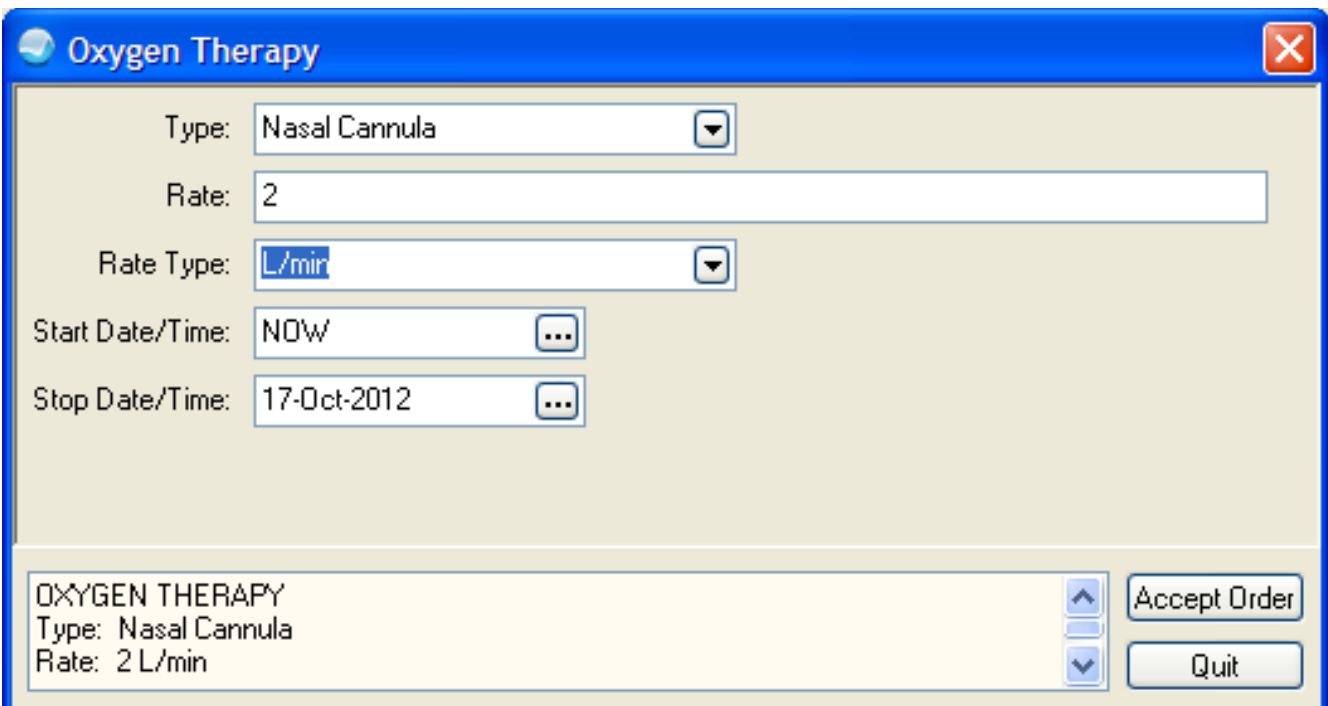

## Construction of a Generic Order

- A Generic Order must be built from the ground up.
- All the various prompts that will be needed must be created prior to building the generic order itself.
- Plan which prompts you will need and then design the generic order before starting in RPMS.

#### Construction of a Generic Order (cont.)

- To use an input template in a word processing prompt, create the TIU Template before beginning the generic order.
- A suggestion is to copy the template and paste it into a Notepad document for easy access. Do not paste into Microsoft Word, because it may introduce unwanted control characters.

#### Construction of a Generic Order (more)

- Commonly a generic order consists of four parts, but it may have more or less.
- A typical generic order has:
	- An Orderable Item (but some may not need it)
	- Input Prompts(s) (e.g., Text, Word Processing, Set of Codes, etc.)
	- A Start/Date Time (usually required)
	- A Stop/Date Time (usually optional)

## Local Prompts

- Standard prompts should not be edited.
- If a standard prompt is not quite what you need, you can build a similar local prompt.

## Local Prompts (cont.)

- Most standard prompts start with: "OR GTX…"
- A suggested format for locally created prompts is:

"ORZ GTX…" [GTX = Generic Text]

## Construction of a Generic Order

- There are several Standard Generic Orders pre-installed in RPMS.
- You should not edit these Standard Generic Orders – Treat them as reference orders. Note that they may be updated back to standard with future patches.

### Generic Order Namespace

- Generic Orders are created and edited using a menu separate from that used for quick orders.
- Recommended namespace for Generic Orders is "ORGXZ…" [GX = Generic].
- This allows quick differentiation from Nursing Quick Orders ("ORZ…") when editing a menu full of orders.

# Generic Orders to Use on Menus

#### You may want to use these Generic Orders on your menus:

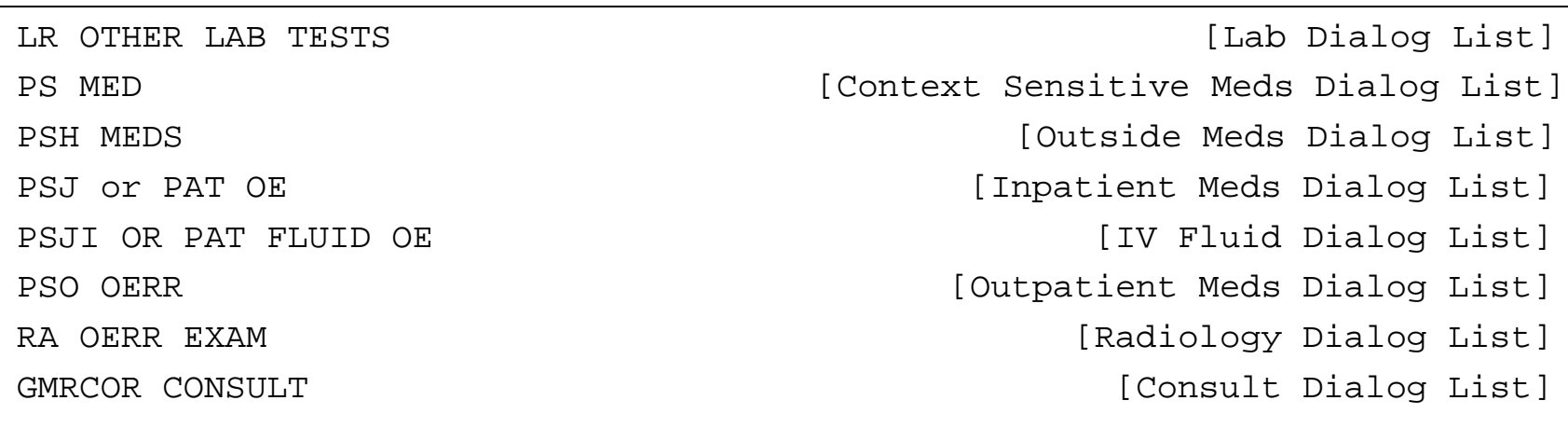

## Standard Generic Order Examples

#### • Outpatient **Medications** [PSO OERR]

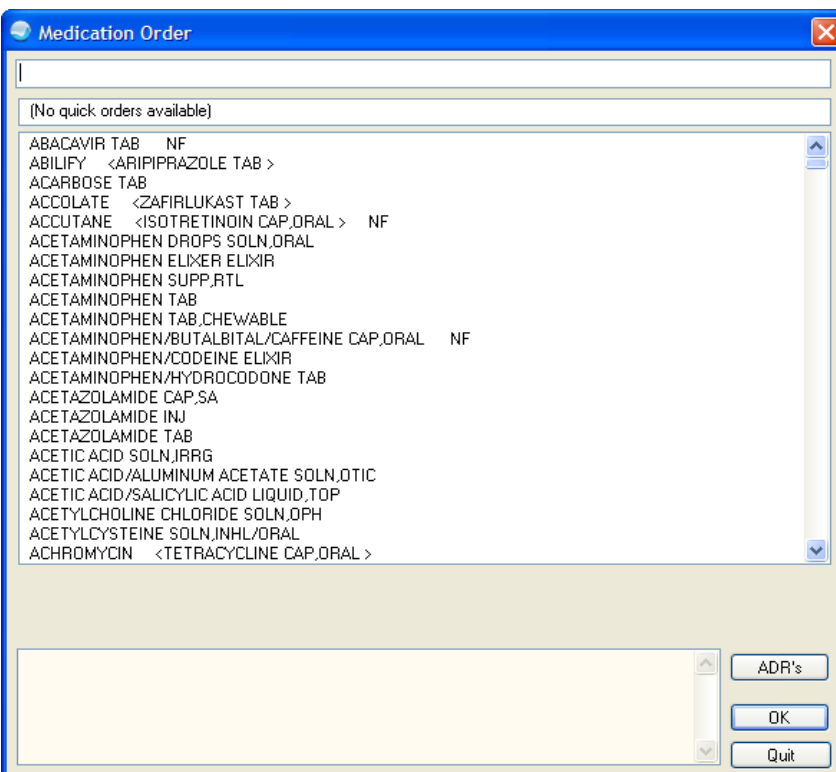

## Generic Orders Not to Use

There are some Standard Generic Orders that should *not* be used in RPMS EHR:

- FHW1, FHW2, FHW3 etc. (Dietetics Package not used by IHS)
- GMRAOR ALLERGY ENTER/EDIT (Allergy "order" dialog deprecated by EHR Patch 8)
- GMRVOR

(VA Vitals Package not used by IHS)

• GMRCOR REQUEST (VA Procedures Package not used by IHS) THE INDIAN HEALTH SERVICE

#### Questions and Discussion

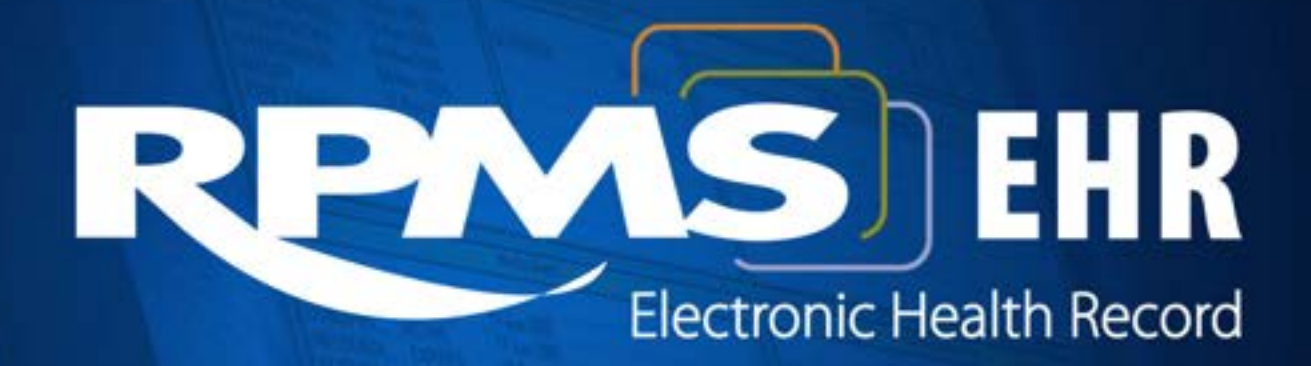

**Superior Health Information Management** Now and for the Future